1) Construya la siguiente tabla en Word y haga que los datos de la columna **"Total Estudiantes"** y de la fila **"Estadísticas"** sea calculado y no digitado.

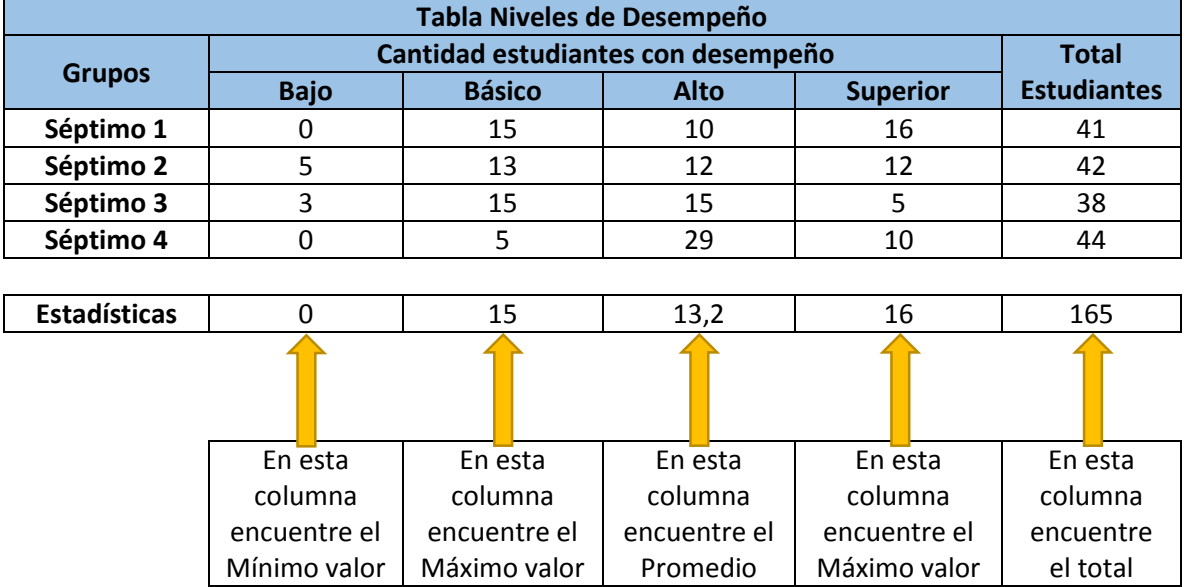

2) Haga un gráfico de tipo Columna a partir de la información de la tabla de niveles de desempeño del punto anterior, dicho gráfico debe tener título y etiquetas de datos.

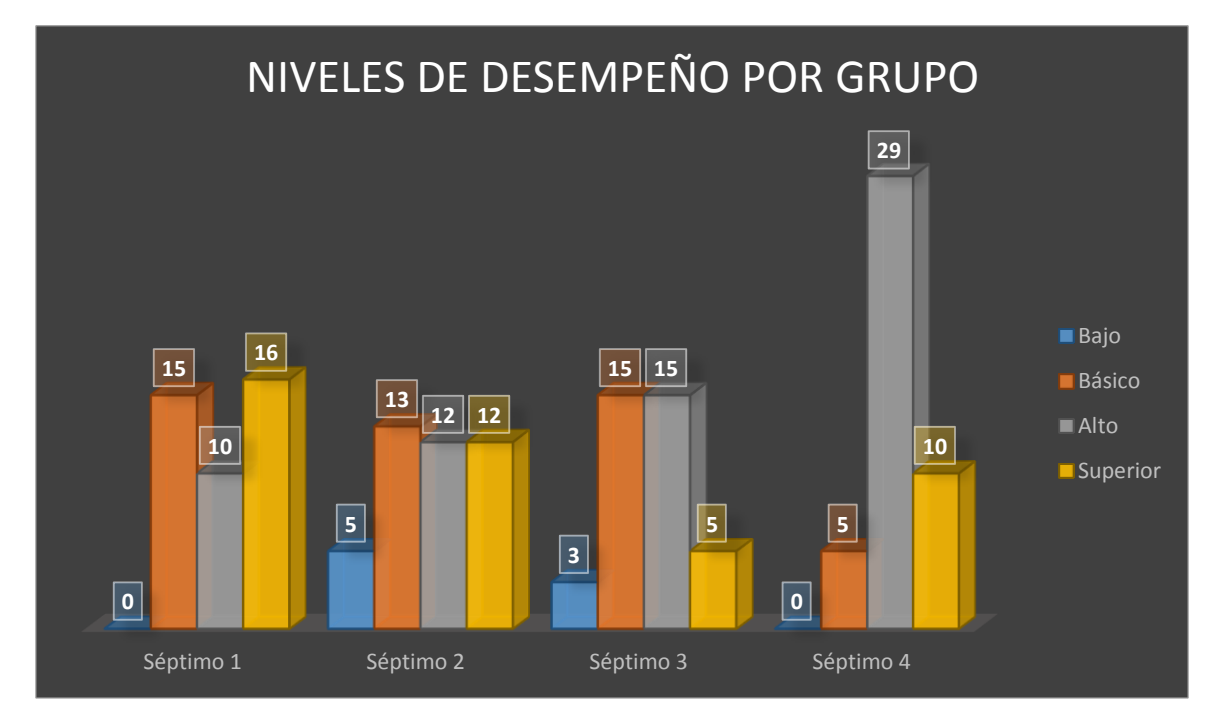

3) El documento debe tener Encabezado y Pie de Página.